## **Mεθοδολογία & Προβληματισμοί**

## **για την μαθητών**

## Λαμία 14.12.2020

**Η χρήση ασκήσεων της η-ταξης, των εργαλείων του e-me content καθώς και η χρήση-αξιοποίηση του polling/Webex διεξοδικά αναλύθηκε σε προηγούμενη παρέμβασή μου (10.12.2020).**

**Ωστόσο όπως ήδη εξήγησα ίσως δυσκολέψει αρκετά τους μαθητές που κάνουν χρήση συσκευής Android (smartphone, tablet) η ανάγκη απομάκρυνσης από την πλατφόρμα σύγχρονης εξΑΕ (Webex Meetings). H χρήση επίσης του poll έχει περιορισμούς που ήδη έχουν τεθεί. Είναι έκδηλο ότι δεν είναι υποχρεωτική η αξιοποίηση όλων των εργαλείων ΠΣΔ που η εγκύκλιος (περί τηλεαξιολόγησης) αναφέρεται, όμως παράλληλα είναι σαφές πως δεν πρέπει να χρησιμοποιηθεί κανένα εξωτερικό εργαλείο (πλην ΠΣΔ) αφού θα χρεώνει τους μαθητές (είναι χαρακτηριστικό πως υπάρχουν ήδη τηλεσεμινάρια Πανεπιστημιακών κ.α. που προάγουν ανάλογα εργαλεία, όντας στην λάθος κατεύθυνση!). Είναι λοιπόν αναγκαία η εξεύρεση λύσεων που θα βοηθήσουν όλους ανεξαιρέτως τους** μαθητές, να συμμετάσχουν σε τεστ και ωριαίες αξιολογήσεις για την αναγκαία καθημερινή αξιολόγηση,<br>πέρα και έξω από τα στενά όρια της εγκυκλίου ΥΠΑΙΘ/ΙΕΠ.

**Αναζητώντας τρόπους για την επίλυση του ως άνω προβλήματος, σημειώνουμε αρχικά,πως η οργάνωση ασκήσεων μέσω της η-τάξης αλλά και η ανάθεση εργασιών/ασκήσεων μέσω των κυψελών της e-me (assignment of e-me content applications) προϋποθέτει άριστα οργανωμένες-ενημερωμένες ψηφιακές τάξεις εντός των ασύγχρονων τούτων εργαλείων (μέλη, όλοι μας οι μαθητές σε η-τάξη ή κυψέλη) ώστε να μπορεί τόσο η αποστολή τους να γίνει αυτοματοποιημένα προς τους μαθητές όσο και η απόκριση των μαθητών προς τους συναδέλφους (θετικό στοιχείο για την προετοιμασία αυτή, είναι η αυτοματοποιημένη πια καταχώριση όλων των emails των μαθητών κάθε τμήματος που διδάσκετε, τόσο στο όσο και στις [κυψέλες](https://auth.e-me.edu.gr/?eme=https:/e-me.edu.gr/&cause=no-token&eat=494fd5492b02e13e23f10e3dbae6d369) της e-me).**

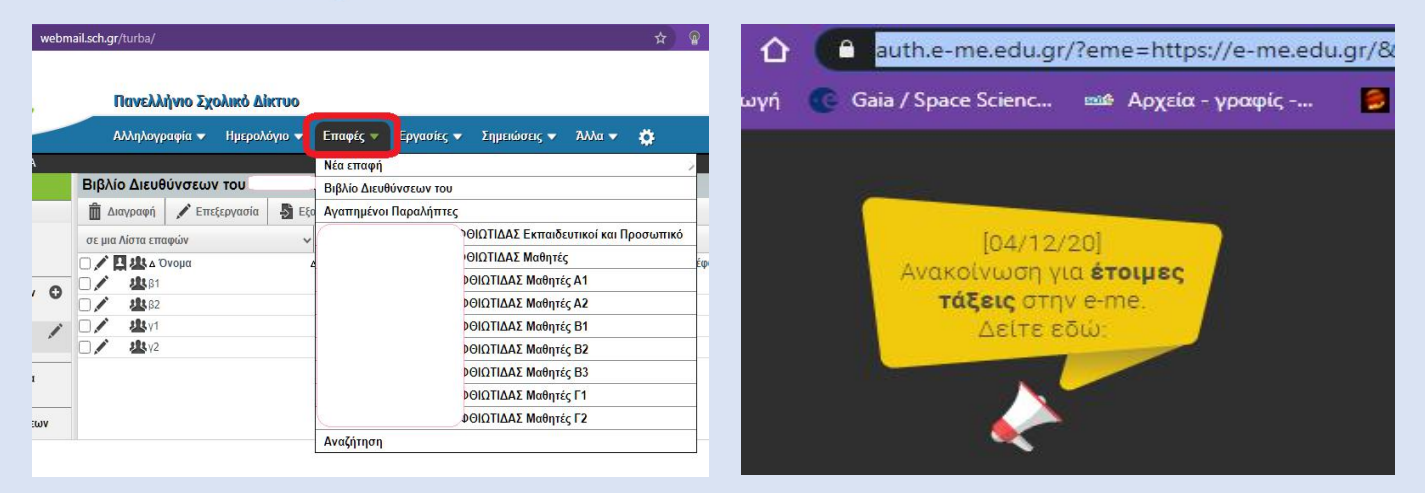

**Ακόμη κι αν συμβαίνουν όλα αυτά, και θεωρήσουμε πως δύνανται όλοι μα όλοι οι μαθητές μας να μας απαντήσουν στην άσκηση που τους αναθέτουμε μέσα από το σύστημα έγκαιρα (χρονοπεριορισμός (deadline) τίθεται σε όλα τα προαναφερθέντα εργαλεία) ακόμη και αν μας παρακολουθούν από κινητό τηλέφωνο (το 35-45%), είναι πολύ πιθανό να δυσκολευτούν πολύ στην προετοιμασία του απαντητικού τους αρχείου. Στο μεν poll πρέπει να γνωρίζουν πού θα βρουν το εργαλείο (ειδικά σε κινητά) και πώς θα κάμουν submit στο πέρας της άσκησης. Στις ασκήσεις/e-class θα έχουν μέγα θέμα έαν πρέπει να γράψουν πχ την απάντησή τους χειρόγραφα (συχνότερα) και μετά να την ανεβάσουν ως εικόνα κινητού (jpg) εντός της άσκησης, αφού θα πρέπει για να γίνει αυτό, να την ανεβάσουν αρχικά στα πολυμέσα ή στα έγγραφα και κατόπιν να την μεταφορτώσουν στο χώρο απάντησης, ειδικά για**

**ασκήσεις ανοικτού τύπου όπου αναμένουμε κείμενο (εάν γράψουν μέσα στο χώρο με το πληκτρολόγιο μια χαρά τότε) ή πράξεις και χημικούς τύπους (μήπως να τους διδάξουμε και Latex;) από αυτούς. Σε κλειστού τύπου ερωτήσεις είναι πολύ πιο εύκολα τα πράγματα και για τους μαθητές, όμως σας αρκεί ένα τεστ μόνο με Σ-Λ και πολλαπλής επιλογής ή αντιστοίχισης και συμπλήρωσης κενών; Στην e-me όπου αναθέτουμε συνήθως quiz κλπ εργαλεία του e-me content, θέτοντάς τα στην ανάθεση (assignments) με χρονικό όριο και σε συγκεκριμένους μαθητές (ή όλους) της κυψέλης μας, συχνά πρέπει να μας αποστείλουν οι μαθητές απαντητικό έγγραφο πχ docx όπου αρχικά θα έχουν αντιγράψει την ερώτηση (πχ κείμενο με κενά) και θα έχουν συμπληρώσει με άλλο πχ εκεί τις προτεινόμενες λέξεις. Σας ακούγεται εύκολο; Εναλλακτικά θα μπορούσαν με prtscr να μας στείλουν τι βαθμό (πατώντας στο πεδίο )έλαβαν, ως εικόνα (κρίνω πως το πολύ το 1/3 θα τα καταφέρει,αφού απαιτεί δεξιότητες χειρισμού εικόνας και ενσωμάτωσης μέσα σε αρχείο κειμένου που μετά θα μας στείλουν...). Βέβαια με την εξάσκηση και σε αρκετό χρόνο, όλα τα ποσοστά ορθής χρήσης, πάντα ανεβαίνουν.**

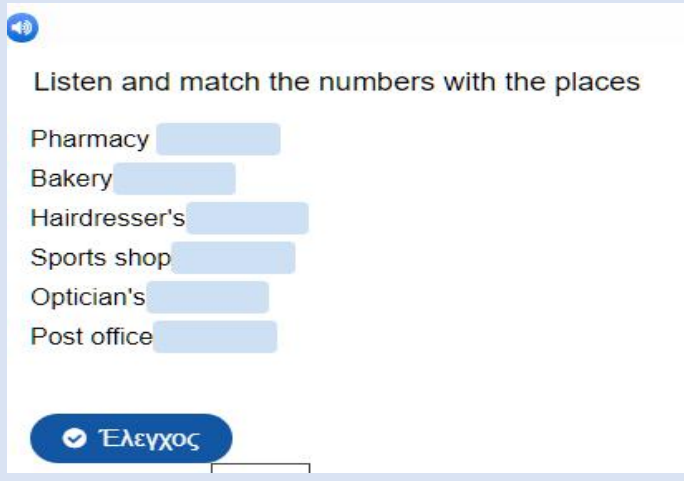

**Οπότε φτάνουμε σε πιο απλούς τρόπους, τόσο σύνταξης ενός κριτηρίου αξιολόγησης όσο και αποστολής σε μας από τους μαθητές μας. Γράφουμε ακόμη και χειρόγραφα το κριτήριο (ή εάν θέλετε σε κειμενογράφο) και το διαμοιράζουμε στην οθόνη της webex (share screen). Eναλλακτικά μέσω file** transfer τους το στέλνετε άμεσα (ως docx, pdf, ή jpg (για το χειρόγραφο)) ώστε να το έχουν και στον **Η/Υ τους (οι έχοντες όμως κινητό απλά δεν το βλέπουν!). Η αποστολή του στα emails ΠΣΔ μαθητών, που εσείς βέβαια έχετε, μάλλον είναι άστοχη αφού συνήθως οι μαθητές ειδικά από το κινητό ανοίγουν ή ξέρουν να ανοίξουν μόνο τα προσωπικά τους emails (gmail, yahoo, hotmail etc). Απαιτείται μια ρύθμιση για να ανοίγουν το emailτους στο ΠΣΔ εντός του gmail πχ σε android συσκευή (δείτε παρακάτω). Η αποστολή σε σας των απαντήσεων στο χρόνο που θα τους δοθεί, μπορεί να γίνει στο email σας του ΠΣΔ επιτρέπoντας αρχικά (1η φάση) να κάμουν χρήση έστω των προσωπικών τους emails. Βέβαια αυξάνεται έτσι ο κόπος σχετικά με την αρχειοθέτηση όλων των απαντήσεων, όμως μειώνεται η πιθανότητα μαθητής/τρια να μην μπορέσει να συμμετάσχει. Σε 2η φάση και κατόπιν των ρυθμίσεων που ακολουθούν, θα πρέπει να κάμουν χρήση αποκλειστικά των emails ΠΣΔ που όλοι έχουν από τον 3/2020. Βέβαια η ως άνω προσέγγιση δεν διασφαλίζει το διαγώνισμα αφού δεν έχετε τρόπο να ελέγξετε τη διαδικασία. Απορίες κατά τη διάρκεια του κριτηρίου θα επιλύονται μέσα από την Webex.**

**Εναλλακτικά, μπορείτε να αναρτάτε (αφού τα έχετε ήδη σε ένα πχ αρχείο docx, με copy/paste) σταδιακά τις ερωτήσεις σας με σφιχτό χρονοπεριοριμό (4` πχ μέσω timer της εφαρμογής [classroomscreen\)](https://app.classroomscreen.com/wv1/ad813b21-babf-49a0-91d9-b7ed12cc07ba) λέγοντάς τους να σας απαντούν (ώστε να μην βλέπει κάθε** **μαθητής τι απάντησε ο άλλος) και στο τέλος να σώζετε το συνολικό chat. Συνδυαστικά μπορείτε να κάμετε και χρήση του poll, αν είστε σίγουροι για τα ζητήματα που ήδη άγγιξα (δείτε μια ωραία ιδέα από [εδώ](https://www.youtube.com/watch?v=RZn8VDcBZzY) όπου δεν απαιτείται να γράψετε τις ερωτήσεις εάν εσείς τις διαμοιράζεστε με sharing στους μαθητές).**

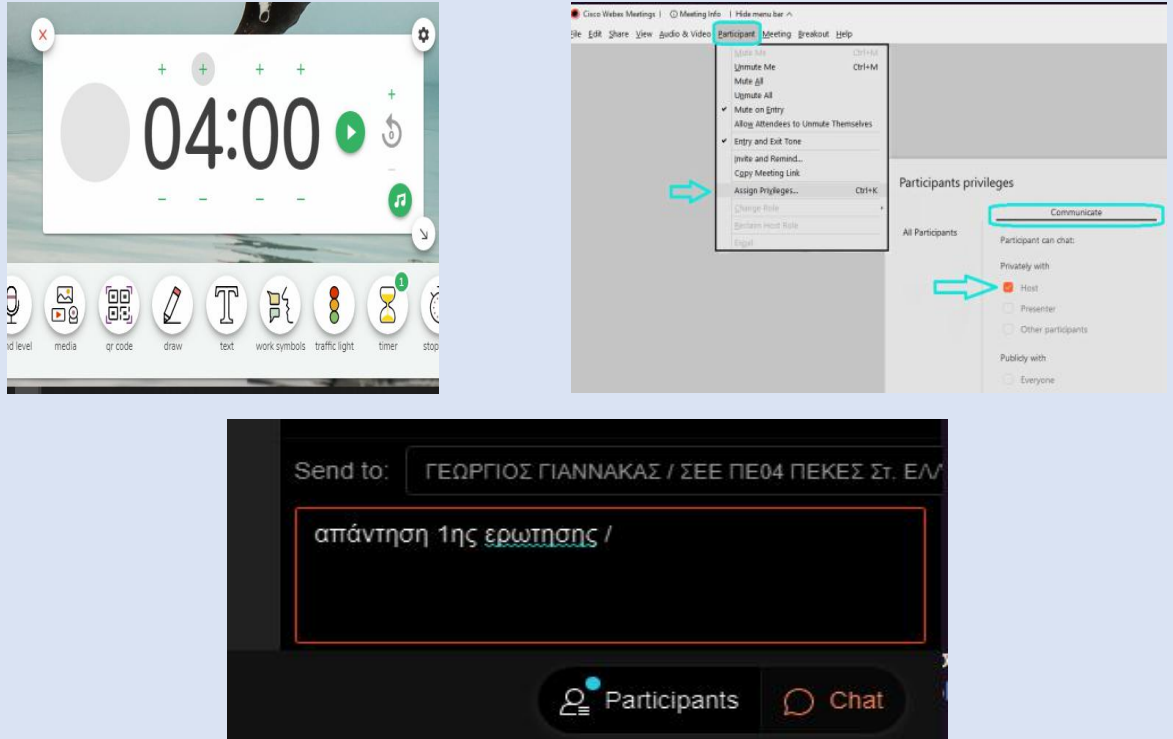

**Επίσης, όπως ήδη κάνετε, προφορικά μπορείτε να θέτετε ερωτήματα που απαντώνται προφορικά καθόλη τη διάρκεια της σύγχρονης διδασκαλίας σας. Μάλιστα έτσι κάνετε και έλεγχο συμμετοχής των μαθητών που αποτελεί κριτήριο επίδοσης, αρκεί να έχετε σιγουρευτεί (εύκολο;) για την ανυπαρξία τεχνικών ή έτερων ζητημάτων. Επιπροσθέτως για την τετραμηνιαία επίδοση θα συνεκτιμηθούν, η ενεργός συμμετοχή τους, η τέλεση ασύγχρονα ασκήσεων /εργασιών & το portfolio, τα κριτήρια και τεστ ενόσω ήταν διά ζώσης η διδασκαλία, τα τετράδια και γραπτά τους όταν επιτέλους τα σχολεία ξαναανοίξουν και γενικά ηόλη παρουσία του κάθε μαθητή στη διά ζώσης και στην εξ αποστάσεως διδασκαλία σας. Μικρή βαρύτητα θα πρέπει να έχουν τα τηλεδιαγωνίσματα που ίσως θέσετε, αφού δεν μπορείτε με κανέναν νόμιμο τρόπο, να ελέγξετε την όλη διαδικασία. Ειδικά για τους εξεταζόμενους μπορούν να εξεταστούν παράλληλα με τους γραπτώς εξεταζόμενους και ανεξάρτητα, μέσω της εφαρμογής χωρισμού σε δωμάτια (breaking session) που πια εμπεριέχεταιστην πλατφόρμα Webex Meeting ΠΣΔ.**

**Να σημειωθεί πως ηθελημένα απέφυγα εξαιρετικά εργαλεία για την ετοιμασία κριτηρίων όπως πχ googleforms, quiziz, kahoot κ.α. αφού θα χρεώσουν τους μαθητές που κάνουν χρήση δεδομένων για τη σύνδεσή τους.**

**Ακολουθούν τεχνικές για την απρόσκοπτη χρήση του email ΠΣΔ κύρια από τους μαθητές (γιατί όχι όμως και από συναδέλφους) και από κάθε είδους συσκευή:**

- **Προώθηση των emails ΠΣΔ σε έτερο [λογαριασμό](https://drive.google.com/file/d/11UUGYnY6vR392bEXblzDLPZv6MK4AMyC/view?usp=sharing) (από τον συνάδελφο ΠΕ86 Ν. Καλύβα)**
- **[Αλληλογραφία](https://www.sch.gr/manual/email/mobile) ΠΣΔ από κινητές συσκευές - (από το ΠΣΔ, για iPhone, iPad, android)**
- **[Δημιουργία](https://www.sch.gr/assist/odigies/ilektroniki-allilografia-e-mail/manualwebmail/?section=listes-epafon) λίστας επαφών - (ΠΣΔ)& manual [webmail.sch.gr](https://webmail.sch.gr/sch-manual/SCH-webmail-guide.pdf?fbclid=IwAR0wGMsXPKOWlzJSrISyw4ZXnDg_6_ltXMVvLTMGaYPf95Fm2nAbZQWZUIc) (ΠΣΔ)**

**Ειδικά για την μαζική αποστολή σε όλους τους μαθητές (υπάρχουν πια όλα τα emails περασμένα σε καθέναν σας) με κρυφή κοινοποίηση, ακολουθείστε τα εξής βήματα (1-7) για την αποστολή νέου μηνύματος:**

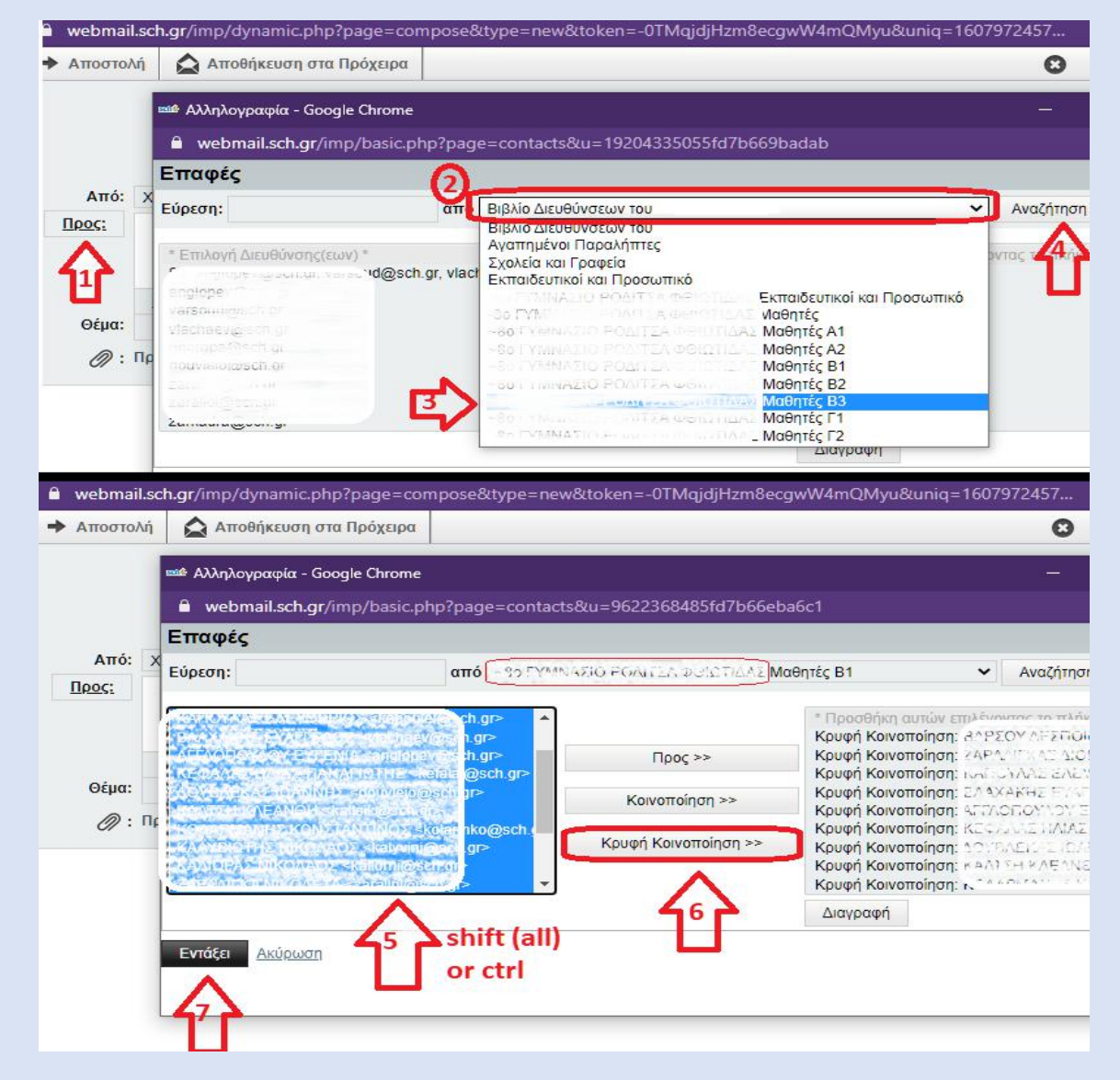

- **Aναλυτικότερα για κινητές συσκευές Android, έχουμε τις ακόλουθες ρυθμίσεις ώστε να μπορείτε να ανοίγετε τα emails του ΠΣΔ από την εφαρμογή [gmail](https://play.google.com/store/apps/details?id=com.google.android.gm&hl=el&gl=US) (από [εδώ\)](https://6gym-dramas.dra.sch.gr/6/?p=1667):**
- **1. Ανοίγουμε την εφαρμογή gmail, αν την έχουμε εγκαταστήσει (αν όχι πατήστε [εδώ](gmail)) και πατούμε πάνω δεξιά (στις 3 γραμμές):**

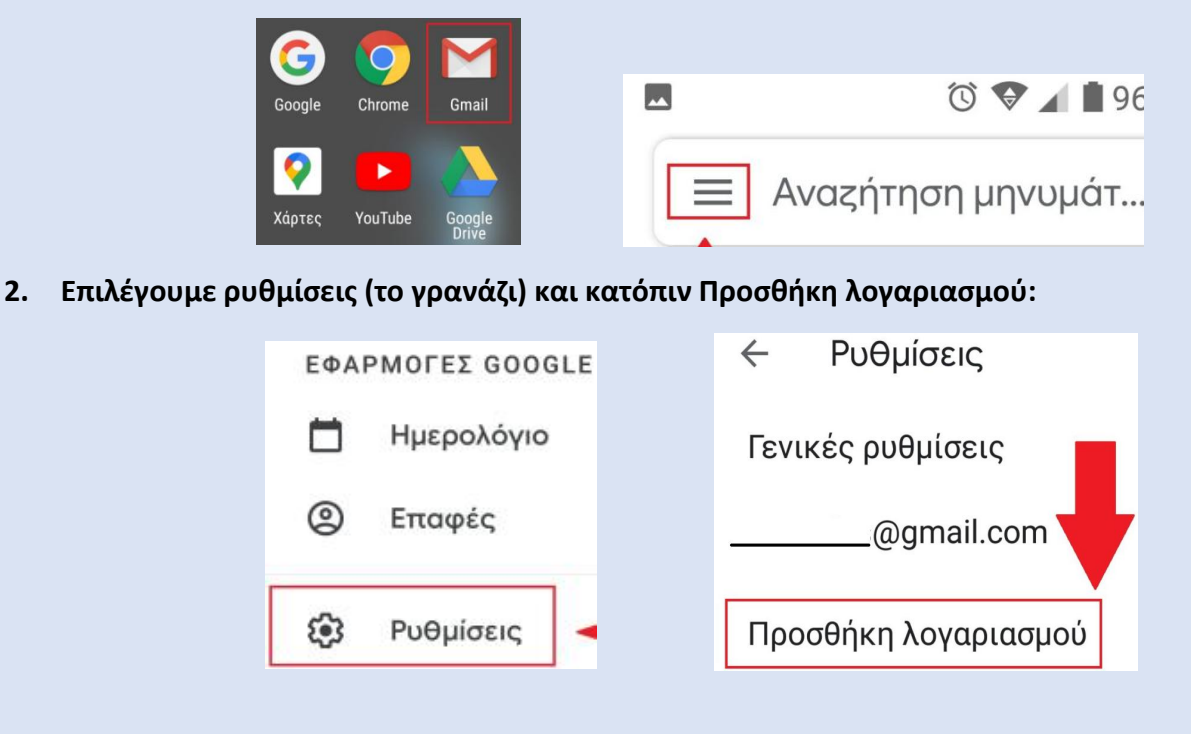

**3. Επιλέγουμε Άλλος (τύπος λογαριασμού) και μετά συμπληρώνουμε το email ΠΣΔ:**

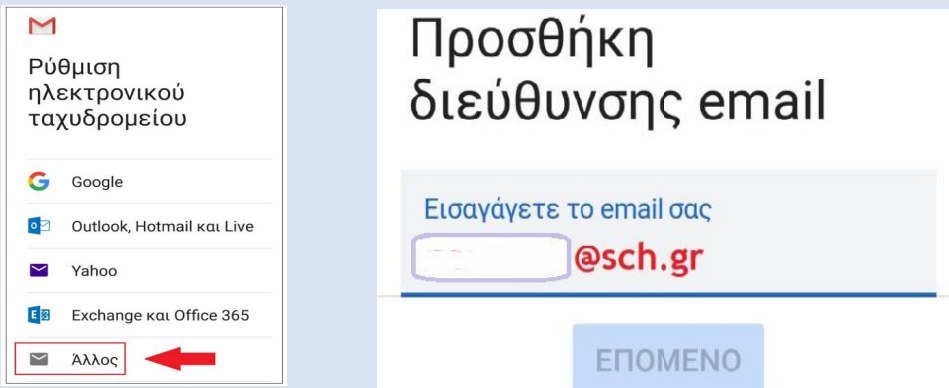

**4. Επιλέγουμε τύπο λογαριασμού IMAP & καταχωρούμε τον κωδικό μας ΠΣΔ:**

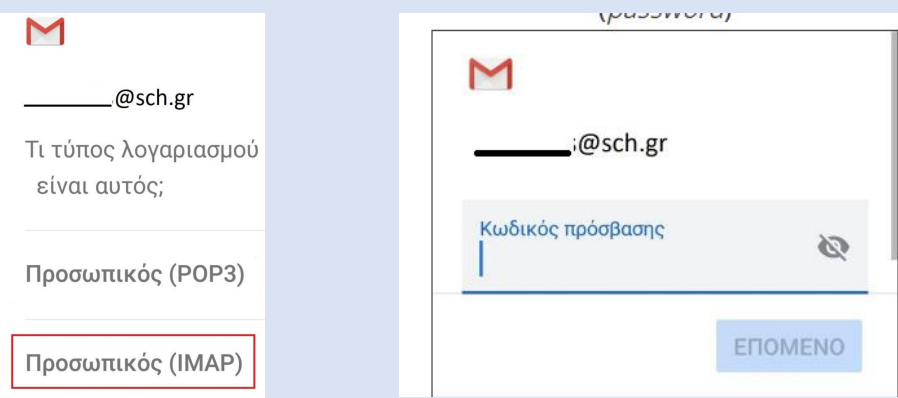

**5. Kαταχωρούμε τον διακομιστή εισερχομένων (και ομοίως ακολούθως των εξερχομένων με τον ίδιο server) του ΠΣΔ (mail.sch.gr) προσέχοντας στο όνομα χρήστη να θέσουμε μόνο το (δίχως δηλ. το [@sch.gr\):](mailto:δηλ@sch.gr):)**

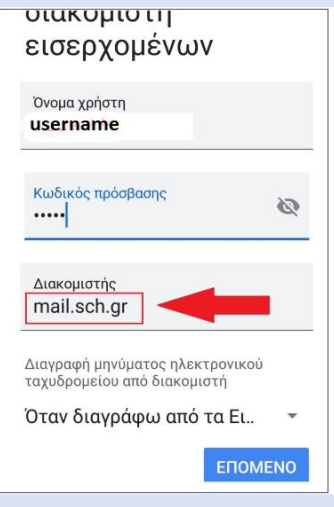

**Με εκτίμηση**

**Δρ. Γιώργος Γιάννακας ΣΕΕ ΠΕ04 ΠΕΚΕΣ Στ. ΕΛΛΑΔΑΣ**